# **gitsec Documentation**

**Roberto Abdelkader Martínez Pérez**

**Jun 28, 2018**

### Contents:

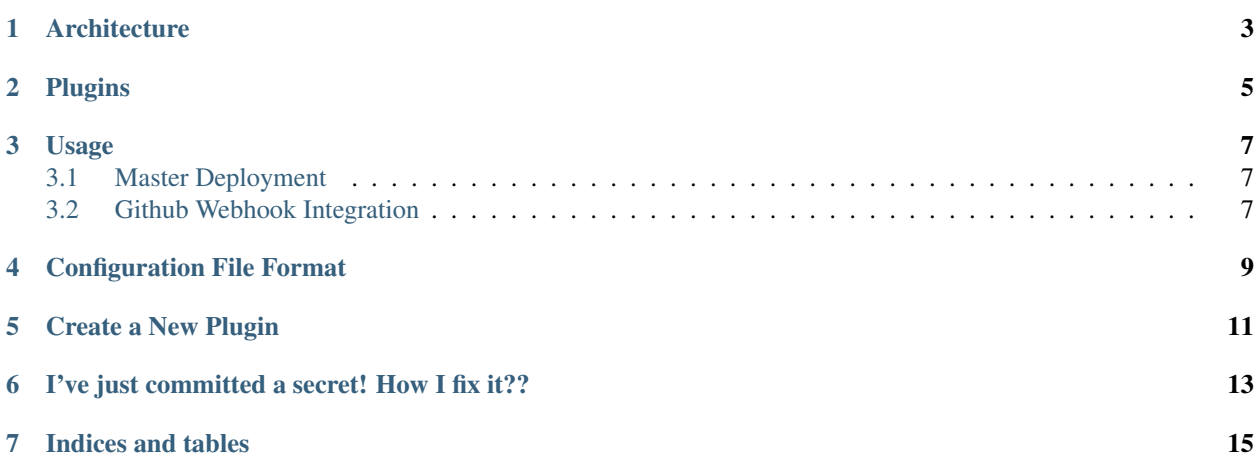

gitsec is an *automated secret discovery service* for git that helps you detect sensitive data leaks.

gitsec doesn't directly detect sen[sitive data but uses already available open source tools with this purpose and](http://gitsec.readthedocs.org/) provides

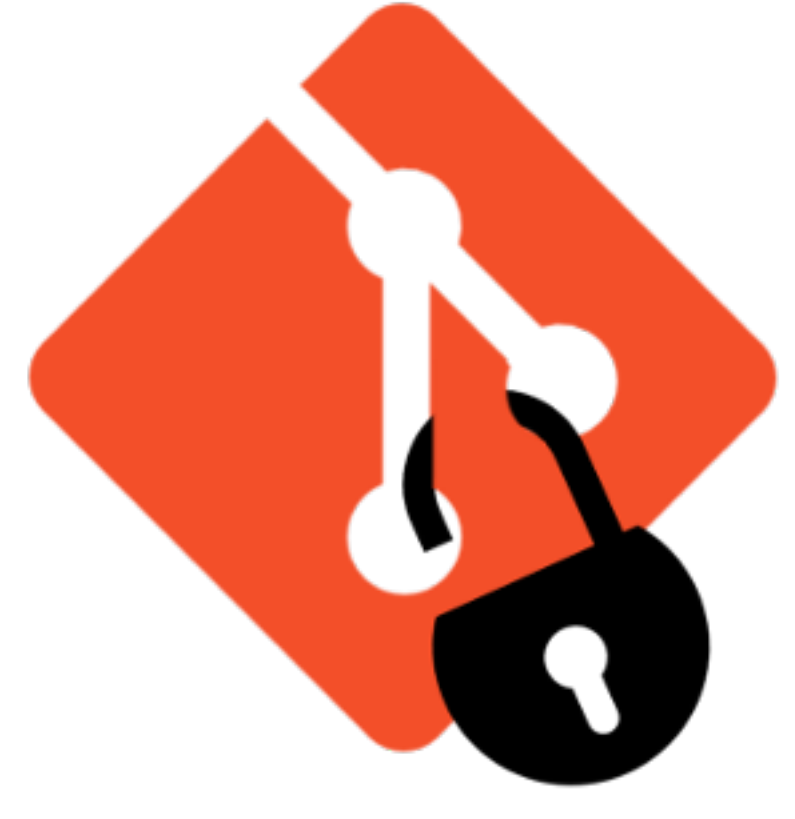

a framework to run them as one.

### Architecture

<span id="page-6-0"></span>gitsec is build upon [buildbot](https://buildbot.net) and [buildbot-washer](https://github.com/BBVA/buildbot-washer/) therefore inheriting their architecture.

Master processes receive code changes from git repositories. When a change is detected, workers are spawned to run the defined plugins on the configuration file(s).

The master process runs on a *docker* container and spawns workers in new containers as needed. The master process is a regular *buildbot* master with gitsec's specific configuration. Worker processes are *buildbot* worker processes with an specific *buildbot-washer* task registered.

### Plugins

<span id="page-8-0"></span>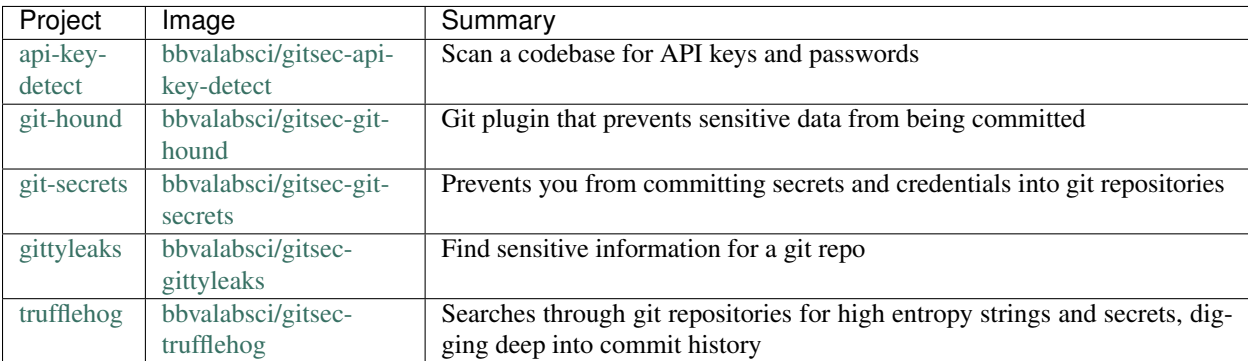

#### Usage

<span id="page-10-0"></span>In order to use gitsec you must follow these steps:

- 1. Configure and deploy a master.
- 2. Configure your GitHub repository or organization webhooks.
- 3. (Optional) Add a *.gitsec.yml* configuration file to your project.

#### <span id="page-10-1"></span>**3.1 Master Deployment**

You can run the gitsec master process with docker this way:

```
docker run -ti -v/var/run/docker.sock:/var/run/docker.sock -p8010:8010 -p9989:9989
˓→bbvalabsci/gitsec
```
Master configuration documentation [is available here.](https://github.com/BBVA/gitsec/tree/develop/master)

#### <span id="page-10-2"></span>**3.2 Github Webhook Integration**

You can set a Github webhook to trigger a *gitsec* analysis for a particular repository or for all the repositories in an organization.

Follow [this guide](https://developer.github.com/webhooks/creating/#setting-up-a-webhook) to add the webhook.

You should set a strong *secret* to the webhook, remember to pass the secret to your master using the GITHUB\_HOOK\_SECRET variable.

The endpoint to point to shall be ["http://YOUR-HOST-AND-POR-HERE/change\\_hook/github"](http://YOUR-HOST-AND-POR-HERE/change_hook/github).

#### Configuration File Format

<span id="page-12-0"></span>gitsec configuration is at least one YAML file defining the list of plugins to run for each source code change.

Two configuration files may be defined: one in the server, another in the user's repository. The former, if present, is managed by the owner of the gitsec service and contains the list of plugins that must always run for a code change. The latter is managed by the source code repository owners and contains an extra list of plugins and configuration for that specific repository.

This way a list of plugins may be enforced by the gitsec service owner and, at the same time, maintains flexibility for the developers to add their own checks.

The configuration file format is YAML.

This is an example of configuration file:

```
plugins:
    bbvalabsci/gitsec-git-secrets:
        options:
            prohibited:
                password:
                    value: '^password:'
                    type: regex
   bbvalabsci/gitsec-api-key-detect:
        unimportant: yes
    bbvalabsci/gitsec-trufflehog:
    bbvalabsci/gitsec-gittyleaks:
```
- The *plugins* key contains the list of plugins. In the example 4 plugins are defined.
	- Each plugin section is defined by the name of the docker image to run.
		- \* The plugin section may contain the following keys:
			- · *unimportant* (yeslno): If yes the failure of this plugin will not make the whole check to fail.
			- · *options*: The parameter passed to the plugin. Depends on the plugin.

### Create a New Plugin

<span id="page-14-0"></span>If you want to create a gitsec plugin for a tool of yours, or for any other already available tool, follow the instructions [given here.](https://github.com/BBVA/gitsec/tree/develop/plugins)

If you want your plugin to be part of gitsec distribution, please send a pull request adding the plugin files in a directory under the *plugins* directory.

I've just committed a secret! How I fix it??

<span id="page-16-0"></span><https://help.github.com/articles/removing-sensitive-data-from-a-repository/>

Indices and tables

- <span id="page-18-0"></span>• genindex
- modindex
- search